## 第 05 章 檢查新增移除程式

軟體使用安全原則:

★請勿下載、安裝或使用來路不明、未經授權或影響電腦網路環境安全之電腦 軟體。

★進行下載、複製、使用軟體或不明來源檔案前,應先完成掃描檢查是否具有 惡意軟體,確認檔案安全無虞,嚴禁任意移除或關閉防毒軟體。 ★移除電腦設備中非法或未經受授權軟體、音樂、影片檔等。

步驟 01:點選→打『新增或移除程式』,

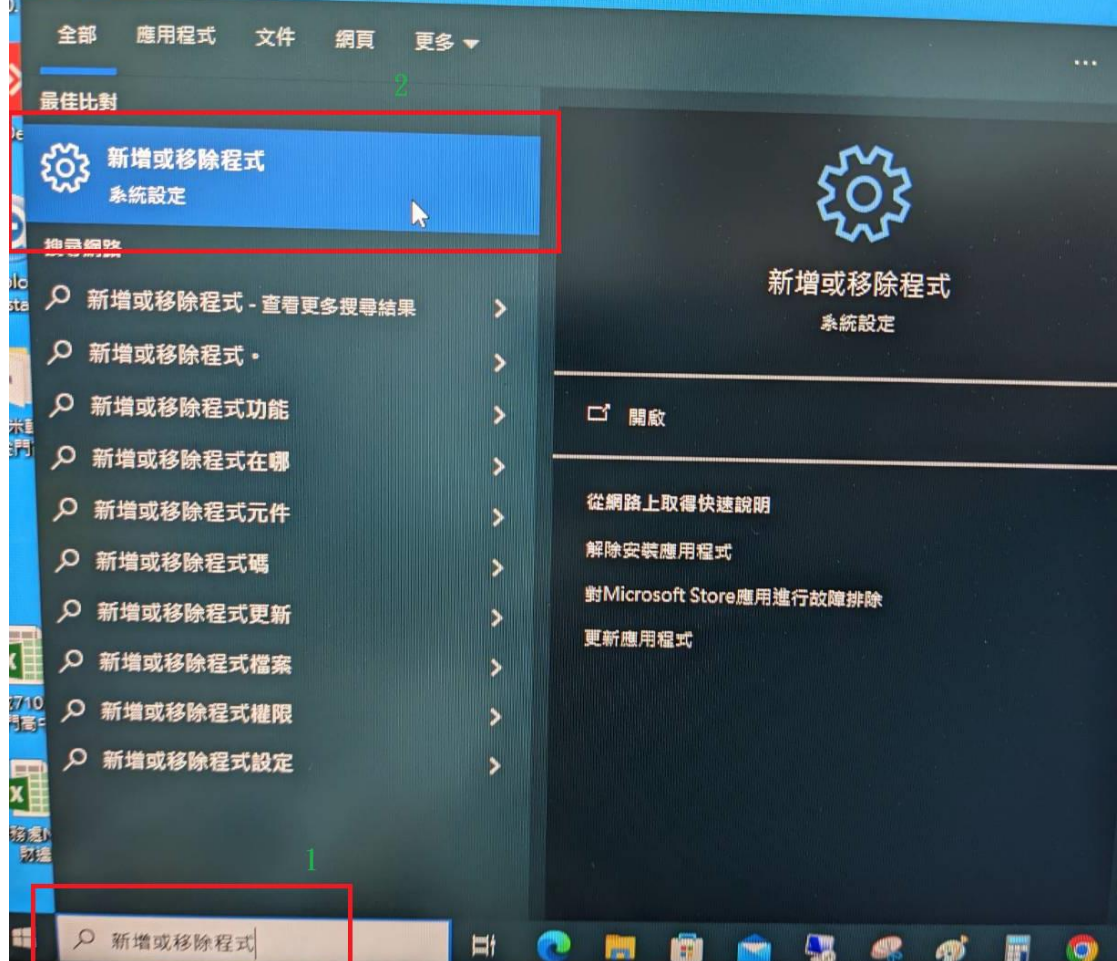

步驟 02:開啟『新增或移除程式』。

步驟 01:點開『要刪除的軟體』。

步驟 02:按解除安裝,就可以移除軟體了。

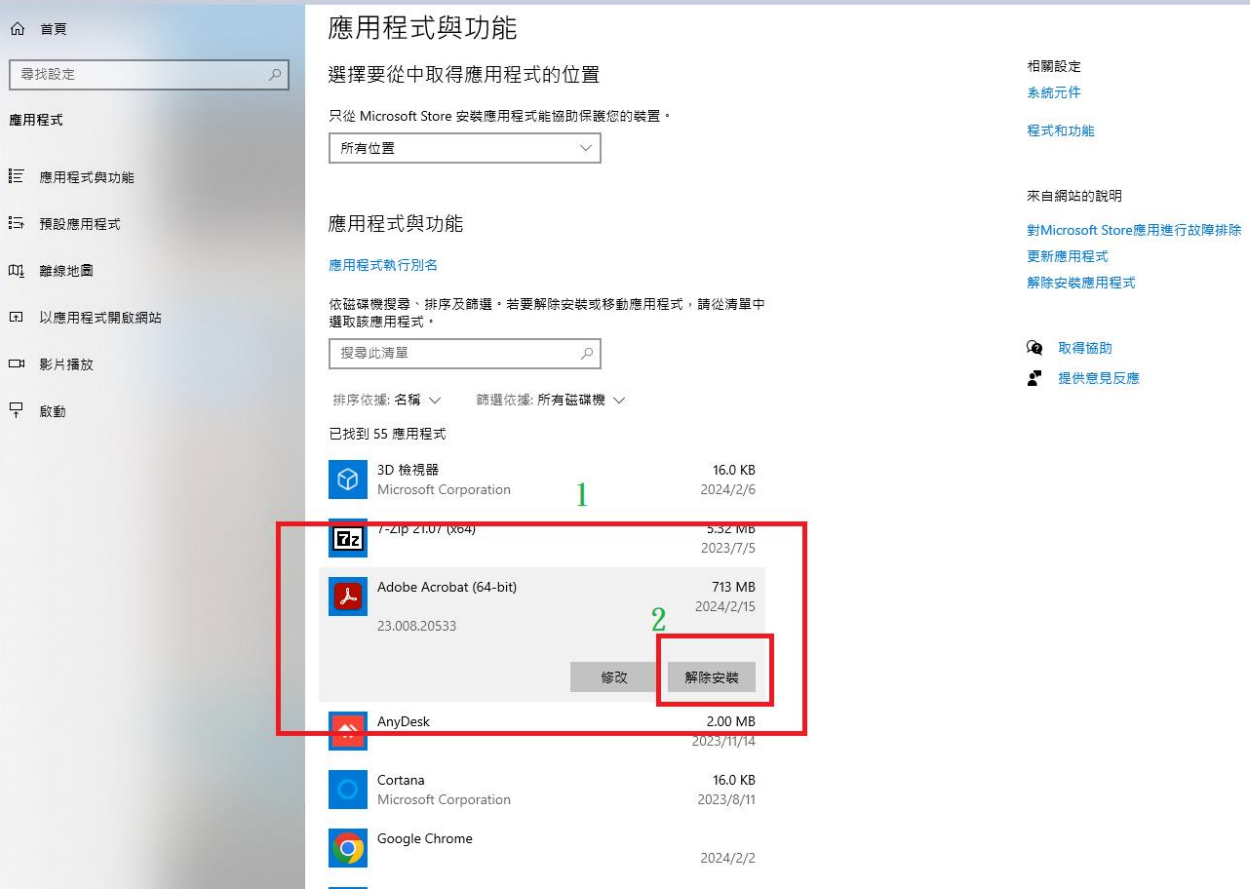

## 註:請勿下載、安裝或使用來路不明、未經授 權或影響電腦網路環境安全之應用程式。